法人インターネットバンキングに ログインできない場合の対処方法について

 ログインできない場合は、いくつかの原因が考えられますので、以下の対 処をお願いします。

[対処方法1]

ログインボタンが表示されている画面でCtrl+F5キーを押下する

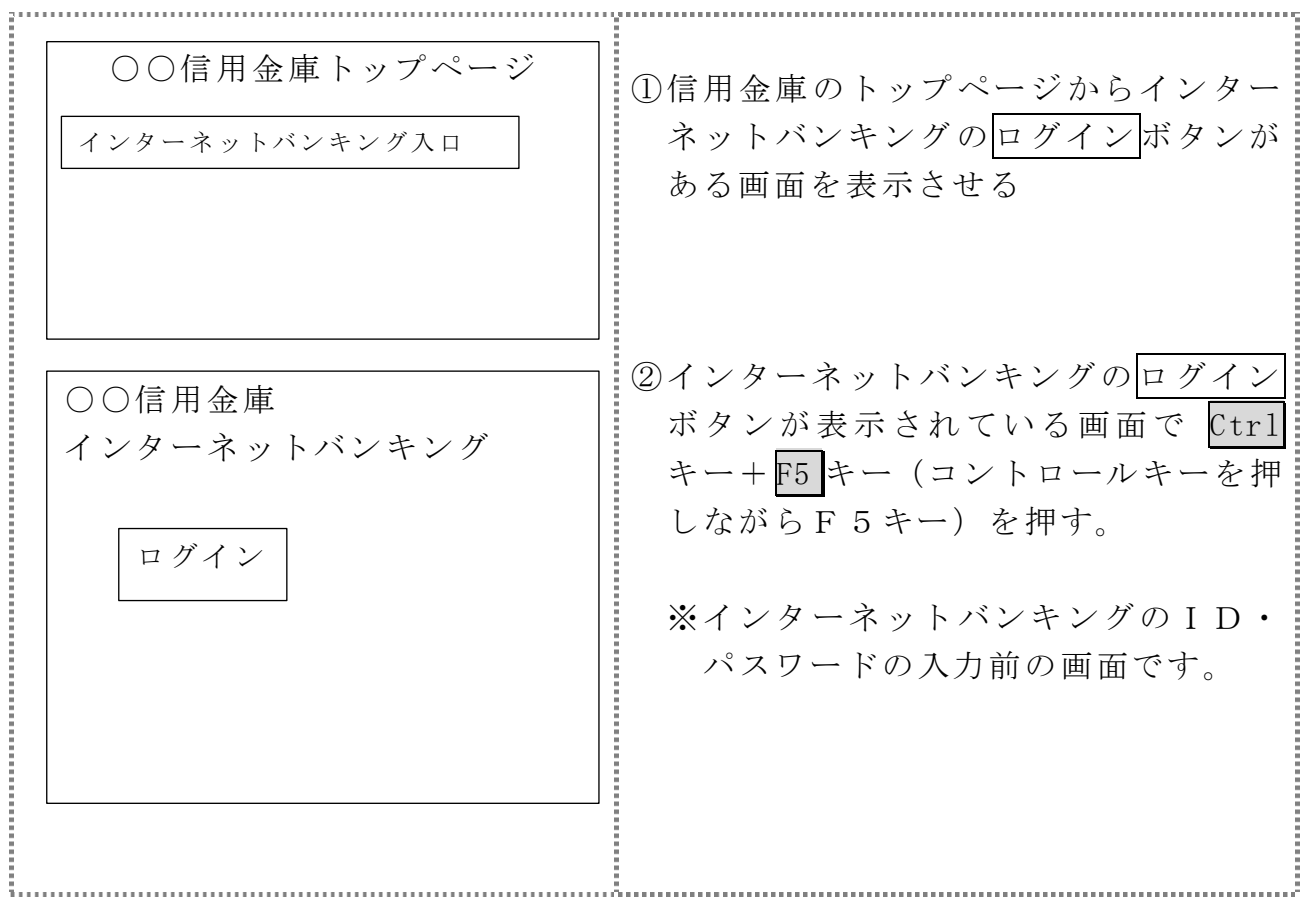

[対処方法2] ブラウザのキャッシュファイル(インターネット一時ファイル)の削除

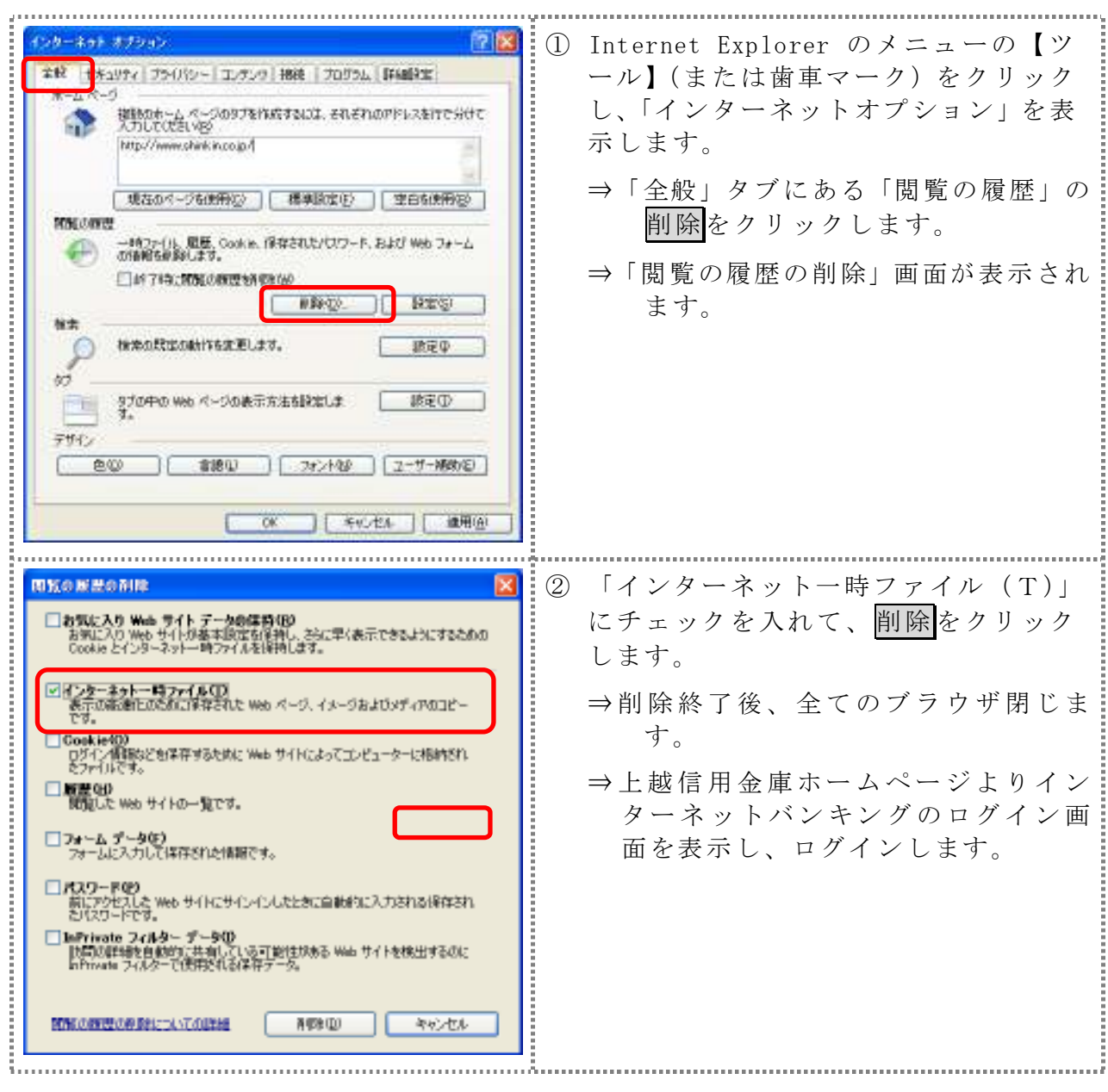

[対処方法3]

Windows XP で電子証明書方式をご利用の場合は、信頼済みサイトに登録し たサイト「https://\*.shinkin-ib.jp」、「https://\*.shinkin.jp」を削除する

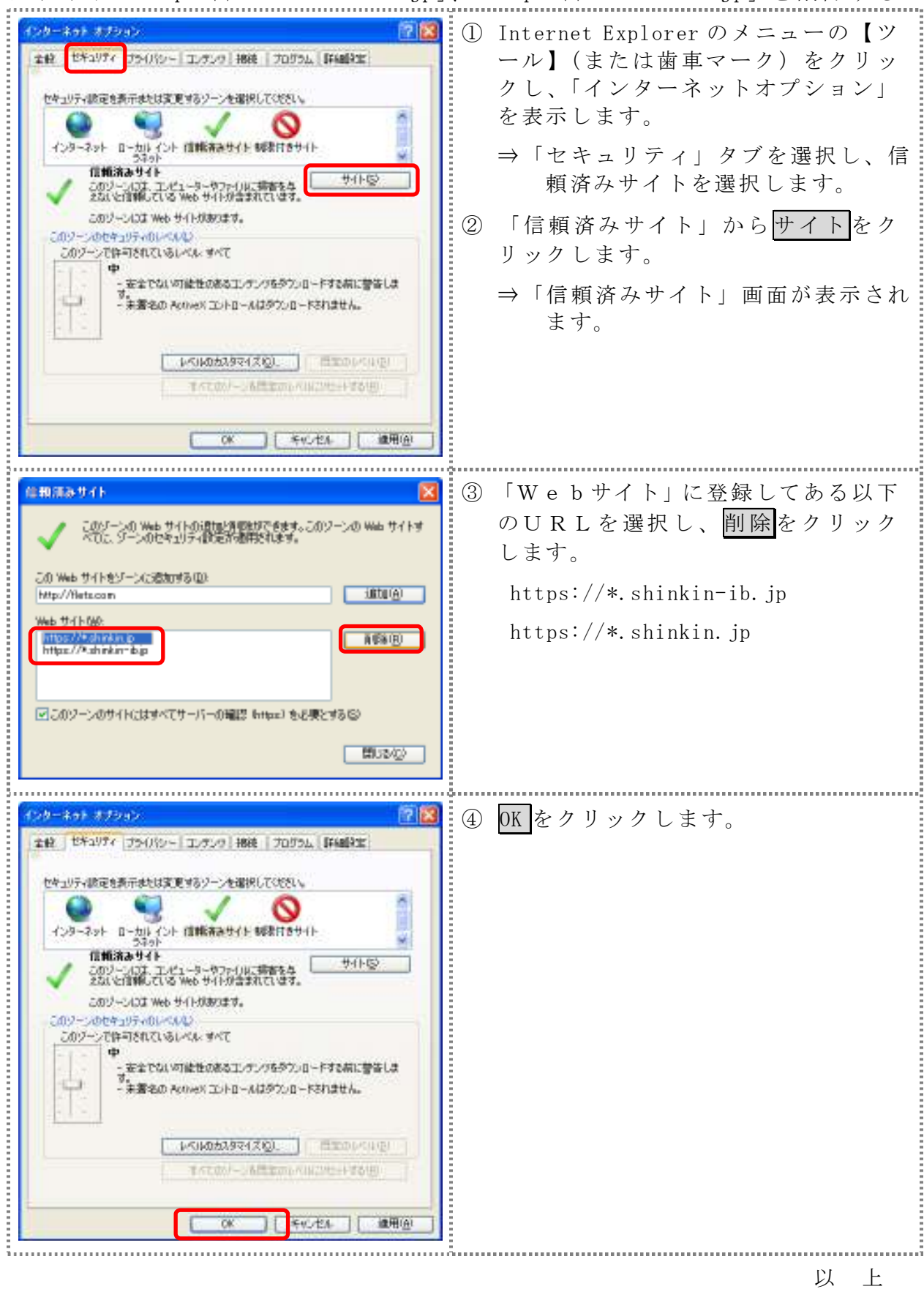